# **AddOn-Software einbinden in BiDiBOne**

Die Basissoftware des BiDiBOne enthält neben den Funktionen zur Kommunikation mit dem BiDi-Bus auch das Tasksystem Cortos und einige andere Grundfunktionen sowie die Debug-Schnittstelle.

Darauf sollen die verschiedenen AddOns mit möglichst einfachen Mitteln aufbauen können.

Motto: Klare Trennung zwischen Basis- und AddOn-Software.

## **Konflikte**

Da es durchaus denkbar und sogar erstrebenswert ist, mehrere AddOn-Komponenten gemeinsam zu verwenden, wird eine Konvention eingeführt, die Konflikte zwischen den einzelnen Teilen verhindern soll.

Verwendete Portpins und Timer werden in der entsprechenden Header-Datei wie folgt

```
Hifndef I NEED PORTA0
                 #define I NEED PORTA0
               #e]se
                 #error Port conflict A0
bekanntgegeben: #endif (Hier am Beispiel Port A, Pin 0)
```
Ebenso muss die Verwendung der schnellen Semaphoren bekannt gemacht werden:

```
E#ifndef I NEED SEMAPHORE C6
   #define I NEED SEMAPHORE C6
 #else
   #error Semaphore conflict C6
 #endif
                                   (Hier am Beispiel Semaphore Typ C, Bit 6)
```
### **Da es sich "nur" um eine Konvention handelt, ist hier die Disziplin des Einzelnen gefordert!**

Sollte in der Basis ein neues Flag verwendet werden, führen wir eine entsprechende Deklaration ein. Eine Doppelbenutzung durch ein AddOn, das der Konvention folgt, deckt der Compiler dann schnell auf.

## **AddOn-Hooks**

Die Basissoftware enthält definierte "Hooks", um die Software der AddOns einzubinden.

Im Repository der Gruppe BiDiB im Projekt **AddOnStub** steht ein Muster mit allen notwendigen Dateien zur Anbindung eines eigenen AddOns an den BiDiBus zur Verfügung.

Die entsprechenden Quellen sind im Unterverzeichnis **src/addon** zu finden.

Zusätzlich liegt im Unterordner **conf** (configuration) das Muster einer Beschreibungsdatei für die Tools [BiDiB-Monitor](https://forum.opendcc.de/wiki/doku.php?id=monitor) und [BiDiB-Wizard](https://forum.opendcc.de/wiki/doku.php?id=wizard) vor.

Der Unterordner **env** (environment) ist für Hilfsmittel zur Entwicklung vorgesehen und enthält u.A. eine Projektdatei für das AtmelStudio 6.

**Tipp:** Kopiert man diese Projektdatei in den MyAddOn-Ordner, kann man durch Doppelklicken das

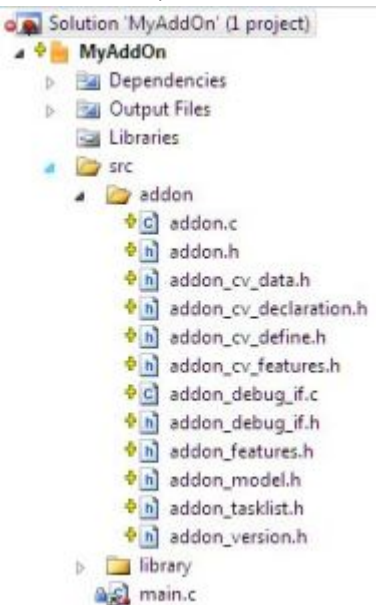

AtmelStudio starten. Das sieht dann etwa so aus:

(Im Bild zu sehen der **Link** auf das main-Modul der BiDiBone-Basis-FW. Die anderen Links auf Module in der Basis verstecken sich im Ordner: library.)

## **Baugruppen-Modell**

Das Modell einer Baugruppe wird in der Headerdatei addon model.h definiert.

[Für die eindeutige Erkennung am BiDi-Bus sind die folgenden Angaben für die Geräte-ID zu machen:](https://forum.opendcc.de/wiki/lib/exe/detail.php?id=addon_einbinden&media=codehilfe:oc_deviceid.jpg)

// Device-ID #define BIDIB VENDOR ID 13 // vendor-ID #define BIDIB PRODUCT\_ID 116 // product ID, see http://www.opendcc.de/elektronik/bidib/opendcc\_bidib.html #define CLASS\_ACCESSORY 1 // 0: no accessory messages, 1: accessory messages included #define CLASS\_OCCUPANCY 0 // 0: no occupancy messages, 1: occupancy messages included<br>#define CLASS\_SWITCH 1 // 0: no switch messages, 1: switch messages included

Hier am Beispiel einer **Eigenbaugruppe** (BIDIB\_VENDOR\_ID=13) und der Produkt-ID 116.

Die Produkt-IDs werden an der angegebenen Adresse [\(http://www.opendcc.de/elektronik/bidib/opendcc\\_bidib.html](http://www.opendcc.de/elektronik/bidib/opendcc_bidib.html)) vergeben.

[Mit den allgemeinen Definitionen können bestimmte Zusatzfunktionen aus der Basis-Firmware](https://forum.opendcc.de/wiki/lib/exe/detail.php?id=addon_einbinden&media=codehilfe:oc_model.jpg) [aktiviert und das Standardverhalten eingestellt werden:](https://forum.opendcc.de/wiki/lib/exe/detail.php?id=addon_einbinden&media=codehilfe:oc_model.jpg)

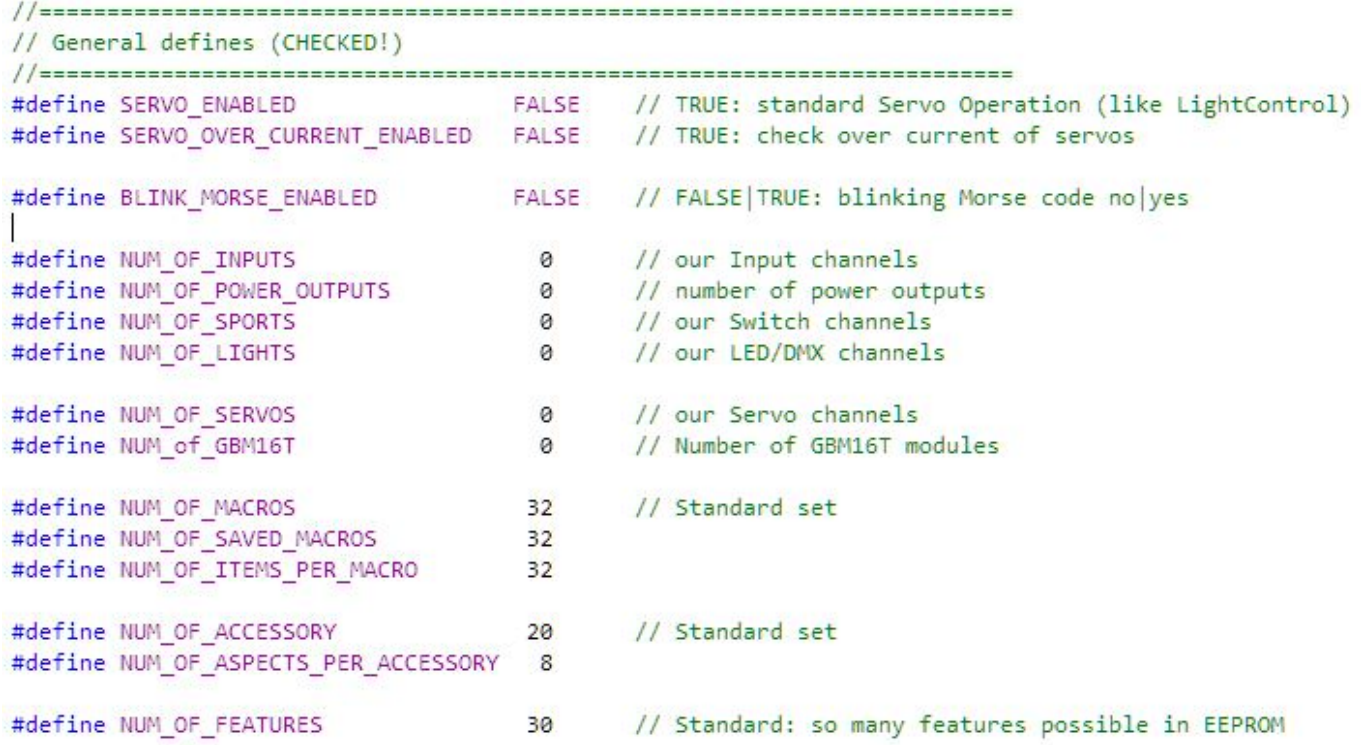

In der Basis-Firmware wird geprüft, ob diese notwendigen Definitionen gemacht wurden und gfls. ein Compilerfehler angezeigt.

### **Versionsdaten**

Die Versionsinformationen werden über den BiDiBus an den Host übertragen. Außerdem fließen sie in den Namen der Firmware-Dateien ein. Fehlen sie, wird ein Compiler-Fehler erzeugt.

[Die Versionsdaten für das AddOn werden in der Header-Datei:](https://forum.opendcc.de/wiki/lib/exe/detail.php?id=addon_einbinden&media=codehilfe:oc_version_h.jpg) addon\_version.h definiert.

```
\frac{1}{2}// purpose: central version file - to be handled with gawk
\frac{1}{2}// this file defines the following:
// these strings are not allowed to show up again in this file!
// file is parsed with awk or gawk!
#define MAIN VERSION
                         ø
#define SUB VERSION
                               // attention: octal reading by C
                         01
#define COMPILE RUN
                         01
#define BUILD YEAR
                         13
#define BUILD MONTH
                         6
#define BUILD_DAY
                         22
```
Hier am Beispiel der originalen version.h.

Durch die feste Struktur lassen sich diese Versionsdaten für alle BiDiBOne-AddOns gleichermaßen z.B. mit einem Skript lesen und die Firmware-Datei eindeutig kennzeichnen.

## **Baugruppen-Fähigkeiten (Features)**

"… Über features teilt die Hardware dem PC-Programm ihre Fähigkeiten mit (also z.B. 'ich kann Lokadresse UND Richtung erkennen'). Das kann eine Eigenschaft der Hardware sein (wer kann, der kann), das kann aber auch explizit abgewählt werden - weil eben z.B. eine Dreileiteranlage angeschlossen ist, wo die Richtungsinformation des Belegtmelders wertlos ist. Features sind in der Norm auf bidib.org erläutert…" (siehe [BiDiB, ein universelles Steuerprotokoll für Modellbahnen](http://www.bidib.org/protokoll/bidib_general.html))

Die Features werden in addon features.h definiert und müssen den Fähigkeiten der Baugruppe angepasst werden.

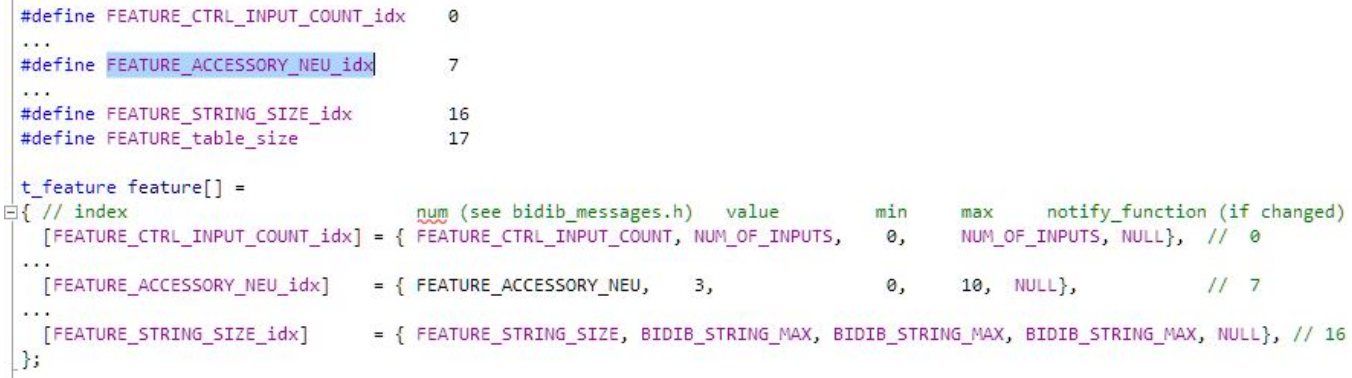

Dort werden sinnige Indices für die in bidib\_message.h vorgegebenen Features definiert. Die Tabelle feature[] enthält den aktuellen Wert des Features und seine Grenzwerte (min/max). Für eine weitere Verarbeitung kann eine notify\_function angegeben werden. (Im Beispiel gibt es keine.)

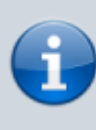

Im Gegensatz zu CVs sind Features eineindeutige Standardobjekte und damit genehmigungspflichtig. D.h. eine CV kann man definieren, wie man lustig ist, ein Feature nicht. Das ist der Grund, weshalb nur die in bidib\_messages.h abgesprochenen und standardisierten Werte erlaubt sind.

Zum Lesen der Features stehen die zwei Funktionen aus der Header-Datei features.h zur

```
7 / * *
 * \brief Returns the table index of the feature with the given number.
 \astWe check, if the feature is member of the feature table. If we find
 * it, we return the table index otherwise we return -1.
 * You can use the result of this function as argument for function
 * get feature index value to be sure that the index is valid!
 * \return index of table or -1
 * \retval >=0 index of table for feature
 * \retval -1 requested feature is invalid or unknown
 *1
```
Verfügung: char get\_feature\_index(unsigned char fnum);

Mit Hilfe dieser Funktion erhält man über die in bidib messages.h vorgegebenen Features den Index auf die interne Tabelle. Ist das Feature ungültig bzw. steht es nicht in der tabelle, wird -1 geliefert, andererseits der Index.

```
-1/**
                                                                                      Mit dem
 * \brief Returns the value of the internal feature table with the
                                                                                    oben
          given index.
                                                                                    erhaltenen
 \cdotIndex wird
 * If index is out of bound, we return 0.
                                                                                    mit dieser
 * You can use this function with the result of the function
 * get feature index for performed access.
                                                                                    Funktion der
 Sight
                                                                                    Wert des
 * \param index
                   index of internal feature table
                                                                                    Features
 \rightarrowgelesen.
 * \return value of feature
 * \retval >0 value of feature
 * \retval 0
                   value 0 of feature or invalid value!
 *unsigned char get_feature_index_value(unsigned char index);
```
## **EEPROM (CV-Daten)**

Die so genannten CV-Daten werden im EEPROM des Bausteins abgelegt. Für die Organisation im AddOn sind vier Dateien zuständig:

- **addon cv define.h** ⇒ definiert die Variablen
- **addon cv declaration.h** ⇒ deklariert die Variablen für die notwendigen Strukturen
- **addon cv data.h** ⇒ legt den Inhalt im EEPROM fest
- **addon cv features.h** ⇒ legt die Features im EEPROM fest

Beispiele aus der OneControl:

addon cv define.h (Variablendefinition):

```
⊡#ifndef ADDON CV DEFINE H
  #define ADDON CV DEFINE H
  //!< \brief Bit defines for IO-Pin L9822E:
  #define CVbit PwrConf Feedback 0 //!< \brief feedback: 0=false, 1=true
  #define CVbit PwrConf TurnOffSwitch 1 //k \brief turn off switch: 0=false, 1=true
  #define CVbit PwrConf PulseMode 2 //!< \brief pulse mode: 0=false, 1=true
  //!< \brief Structure for Power output L9822E:
Etypedef struct
  €
    unsigned char pwrConf;<br>
\frac{1}{\k \text{ mode}} see Bit defines for IO-pin L9822E<br>
unsigned char reservePwr1;<br>
\frac{1}{\k \text{ c}}<br>
\frac{1}{\k \text{ c}}<br>
\frac{1}{\k \text{ c}}<br>
\frac{1}{\k \text{ c}}<br>
\frac{1}{\k \text{ c}}<br>
\frac{1}{\k \text{ c}}} t 19822e cv;
  //!< \brief Bit defines for IO-Pin MCP23S08:
  #define CVbit_McpConf_Direction 0 //!< \brief direction of pin: 1=input, 0=output
 #define CVbit_McpConf_Polarity 1 //!< \brief active level of pin: 1=LOW-, 0=HIGH-active<br>#define CVbit_McpConf_PulseMode 2 //!< \brief pulse mode: 0=false, 1=true
  //!< \brief Structure for IO-expander MCP23S08:
Etypedef struct
  €
    unsigned char mcpConf;<br>
\frac{1}{\k \text{ of } 0.1...255} * 20 ms pulse time ticks<br>
unsigned char reserveMcp1;<br>
\frac{1}{\k \text{ of } 0, 1...255} * 20 ms pulse time ticks
  } t mcp23s08 cv;
  #endif /* ADDON CV DEFINE H */
```
**addon cv declaration.h** (Variablendeklaration):

```
Fifindef ADDON CV DECLARATION H
 #define ADDON CV DECLARATION H
 t_19822e_cv lc9822e_cv[NUM_OF_POWER_OUTPUTS];
 t_mcp23s08_cv_mcp23s08_cv[NUM_OF_SPORTS - NUM_OF_POWER_OUTPUTS];
 #endif /* ADDON CV DECLARATION H */
```
**addon cv data.h** (CV-Daten im EEPROM):

```
⊟#ifndef ADDON CV DATA H
 #define ADDON CV DATA H
E// Content
                   Name
                         CV -alt type comment
  \cdot//!< \brief mode bits see: Bit defines for IO-Pin:
      (1 << CVbit_PwrConf_Feedback ) | //< \brief feedback: 0=false, 1=true<br>(1 << CVbit_PwrConf_TurnOffSwitch ) | //< \brief turn off switch: 0=false, 1=true
      //!< \brief pulse mode: 0=false, 1=true
      0x0A,
                                                    //k \brief 0, 1...255 * 20 ms ticks
                                                    //!< \brief reserve1
      0x00,
     },
è
    { // ------------------ IO-Expander Pin 15 -------------------
      //!< \brief control bits see: Bit defines for IO-Pin:
                                              //!< \brief direction of pin : 1=input, 0=output
      (1 << CVbit McpConf Direction ) |
      (1 << CVbit_McpConf_Polarity ) |
                                                   //!< \brief polarity of pin: 1=LOW-, 0=HIGH-active
                                                   //!< \brief pulse mode: 0=false, 1=true
      ( 0 << CVbit McpConf PulseMode ),
                                                   //!< \brief 0, 1...255 * 20 ms ticks
      0x00.
      0x00.//!< \brief reserve1
     \mathbf{r}},
```
addon cv features.h (Features im EEPROM):

```
⊡#ifndef ADDON CV FEATURES H
 #define ADDON CV FEATURES H
   // Feature data
E NUM OF INPUTS,
                                // [FEATURE CTRL INPUT COUNT idx]
                                // [FEATURE CTRL INPUT NOTIFY idx]
  1, \,NUM OF SPORTS,
                               // [FEATURE_CTRL_SPORT_COUNT_idx]
  NUM OF SERVOS,
                               // [FEATURE CTRL SERVO COUNT idx]
                                // [FEATURE CTRL MAC LEVEL idx]
   2,NUM_OF_SAVED_MACROS,
                                // [FEATURE CTRL MAC SAVE idx]
                                // [FEATURE_CTRL_MAC_COUNT_idx]
  NUM OF MACROS,
  NUM_OF_ITEMS_PER_MACRO, // [FEATURE_CTRL_MAC_SIZE_idx]
  0,
                                // [FEATURE CTRL MAC START MAN idx]
                                // [FEATURE CTRL MAC START DCC idx]
  1,NUM OF ACCESSORY,
                                // [FEATURE ACCESSORY COUNT idx]
                                // [FEATURE ACCESSORY SURVEILLED idx]
  1,
  NUM OF ASPECTS PER ACCESSORY, // [FEATURE ACCESSORY MACROMAPPED idx]
                                 // [FEATURE FW UPDATE MODE idx]
   1.#endif /* ADDON CV FEATURES H */
```
## **Initialisierung und Shutdown**

Zur Initialisierung ruft das Basissystem Funktionen des AddOns an mehreren Stellen im Modul addon.c auf:

- Nach Abschluss der Basisinitialisierung und **vor** Freigabe der **Interrupts** die Funktion **init\_addon()**
- Beim Herunterfahren die Funktion **close\_addon()**
- Nach Abschluss der gesamten Initialisierung sowie **nach** Freigabe der **Interrupts** und innerhalb einer Task die Funktion **power\_up\_addon()**
- Während der Power-Up-Phase wird der Zustand der Initialisierung in der Funktion

**init finished addon** abgefragt. Die Initialisierung wird genau dann fortgesetzt, wenn hier 0 geliefert wird!

• Jedesmal nach Initialisierung der BiDiB-Komponente, also sowohl nach einem Neustart als auch nach dem Befehl, den Knoten zurückzusetzen, wird die Funktion **restart\_addon()** aufgerufen.(seit V.00.06)

```
 Die Funktionen
 // Functions:
                                                                  sind in der Quelle
 addon.c
                                                                  vorbereitet.
\Box/*
  * Central initialization for AddOn application.
  * Call all your own initialization functions.
 *□void init_addon(void)
 ſ
   init_addon_hardware(); // initializes all devices
   init power output(); // initializes power output tasks
   // TODO: continue initialization ...
 \mathcal{E}\Box/**
  * Central close function.
⊡void close addon(void)
 ſ
   close_addon_hardware();
   close power output();
   // TODO: continue close procedure ...
 3
□/*! \brief Initializes all task based parts. Called by task scheduler.
  * To finish the task return -1.
  *□t cr task power up addon(void)
 €
   return power_up_addon_hardware();
 \}
```
Von dort aus können alle weiteren Initialsierungen und "Shutdowns" aufgerufen werden.

Hier am Beispiel OneControl in einer frühen Version.

Besondere Beachtung ist der power\_up\_addon-Funktion zu zollen. Sie wird zu Beginn der Taskverwaltung aufgerufen und ist wie eine "normale" Task zu programmieren. Beendet wird sie erst, wenn die Anwendung -1 zurückliefert.

Während die Power-Up-Tasks noch laufen, startet das Tasksystem alle angemeldeten Tasks, die als ready gekennzeichnet wurden! Um Initialisierungskonflikte zu vermeiden, dürfen die vom AddOn abhängigen Taks erst zum Schluss der Power-Up-Task freigegeben werden!

```
\Box/**
  * \brief Answers if initialization of AddOn is finished.
  * \return state of initialization
  * \retval 1 initialization finished
  * \retval 0
                  initialization still running
  *□uint8 t init finished addon()
 ₹
   return init finished turnout manager();
 \rightarrow
```
Zur Synchronsierung mit dem Basissystem wird die Funktion init\_finished\_addon aufgerufen. Das Verfahren ist notwendig, wenn ein AddOn erst im weiteren Programmablauf (z.B. während einer eigenen länger dauernden Task) die Initialisierung fertig stellen kann.

In manchen Fällen ist ein Neustart der Anwendung notwendig, wenn sich z.B. die Struktur des Knotens durch Umkonfiguration geändert hat. Wenn das AddOn dieser BiDiB-Befehl erreicht (oder auch nach einem Neustart der Baugruppe), wird die Funktion: restart\_addon() aufgerufen.

```
\Box/**
  * \brief Restarts AddOn application.
  * Call all your own functions which have to restart after running.
  *□void restart_addon(void)
 ſ
   restart turnout manager();
   // TODO: continue restarts ...
 3
```
Dort können alle Neu-Initialisierungen organisiert werden, die einen Neustart des Knotens notwendig machen.

Hier am Beispiel der OneControl, bei der bei Umkonfigurierung der Ein- und Ausgänge des GPIO-Bausteins ein Neustart nötig wird.

Weitere so genannte Callback-Funktionen im Modul addon.c werden weiter unten in den Kapiteln: [Accessory-Behandlung](#page-9-0), [Makroausführung](#page-10-0) und [Hilfseingabe](#page-11-0) erläutert.

## **Taskverwaltung**

Zur Einbindung in die Taskverwaltung cortos sind in der Headerdatei: **addon\_tasklist.h** die folgenden Einträge erforderlich:

- **Prototypdefinition ADDON\_PROTOTYPES**
- **Task-ID ADDON\_TASKENUMS**
- **Taskdefinition ADDON\_TASKLIST**
- **FIFO-Definitionen ADDON\_FIFOS**

[Alle Teile werden an den betreffenden Stellen in der Taskverwaltung eingebunden.](https://forum.opendcc.de/wiki/lib/exe/detail.php?id=addon_einbinden&media=codehilfe:oc_addon_tasklist_h.jpg)

```
⊟#ifndef ADDON TASKLIST H
 #define ADDON TASKLIST H
 \frac{1}{2}// Add the list of AddOn task (higher index = higher priority)
 // Every task in the system must have a number.
 \prime// A task must return as soon as possible (cooperative multitasking), the return
 // value determines the time gap until it is called again:
 // return(-1) means: 'no longer ready'.
 // return(5) means: 'ready again in 5 systick
 //----------------------------
 #define ADDON PROTOTYPES
   t cr task run power output(void);
   t cr task run power feedback(void); \
   t_cr_task run_variable_io(void); \
 #define ADDON TASKENUMS \
   TASK_ADDON_POWER_OUTPUT, /* power output message from BiDiB */ \
   TASK_ADDON_POWER_FEEDBACK, /* power output feedback handling */ \<br>TASK_ADDON_VARIABLE_IO, /* variable i/o handling */ \
   //TODO add AddOn task id defines ...
 #define ADDON_TASKLIST \
   /* idready, wakeup, call */ \setminus[TASK_ADDON_POWER_OUTPUT] = \{ 1, 0, run_power_output \}, \[TASK_ADDON_POWER_FEEDBACK] = \{ 1, 0, run_power_feedback\}, \<br>[TASK_ADDON_VARIABLE_IO] = \{ 1, 0, run_variable_io\}, \//TODO add AddOn task defines ...
 #endif /* ADDON TASKLIST H */
```
Hier am Beispiel OneControl in einer frühen Entwicklungsphase. (Die FIFO-Definitionen schließen sich entsprechend an.)

Anmerkung: Es ist zu überlegen, ob das Basis-System verschiedene Prioritätsgruppen unterstützen sollte. Dann würden die einzelnen Blöcke entsprechend in die Taskliste der Basis eingefügt.

## <span id="page-9-0"></span>**Accessory-Behandlung**

Die BiDiB-Nachrichten werden in der Basissoftware abgehandelt. Allerdings kann für die abschließende Benachrichtigung die Bewertung des AddOns notwendig sein.

Nach Abarbeitung eines Accessorys bittet die Basissoftware das AddOn mit dem Aufruf der Funktion accessoryStateAddOn(...) um ein "Schlusswort". Das kann eine Gutmeldung einfacher Art oder mit Zusatzinformationen laut BiDiB-Protokoll sein. Aber auch die Meldung eines Fehlers während der Bearbeitung des angefragten Accessorys ist möglich. Hat das AddOn nichts zu sagen, wird eine Standardantwort an das Host-System geschickt.

```
\Box/**
  * \brief Fills the given accessory state for the given accessory according to BiDiB protocol:
          4.6.4. Uplink: Nachrichten für Accessory-Funktionen - MSG ACCESSORY STATE
          The function is called after finishing a macro.
  * The given accessory corresponds to accessory given in performAddOnMacro.
  * \param accessory
                          corresponding accessory
  * \return uint8_t state of delivery
  * \retval 1
                   state filled
  * \retval 0
                   no state available
  *1Euint8_t accessoryStateAddOn(uint8_t accessory, t_bidib_accessory_state* accessory_state)
 -1
   return accessory_state_turnout(accessory, accessory_state);
 \rightarrow
```
Am Beispiel der OneControl. Der Weichenmanager schickt eine vom angeforderten Accessory abhängige Information in der übergebenen Struktur zurück und quittiert mit "1". Dadurch wird seine Nachricht an den Host verschickt.

## <span id="page-10-0"></span>**Makroausführung**

Nach Erkennen eines Accessory-Set-Befehls wird die Funktion **performAddOnMacro** im Modul addon.c aufgerufen:

```
\Box/**
  * \brief Performs macros of AddOns, starts macro to run and returns if performed or not.
  * We need accessory number for emergency call to BiDiB after failure and for the
  * concluding remark after finishing the macro.
                                                               typedef union
                    pointer to lstate of current macro<br>lvalue of current macro
  * \param lstate
                                                                   uint8_t_byte;
  * \param lvalue
                                                                   struct
  * \param accessory number of accessory, 255 if none
                                                                     к.
                                                                       uint8 t cmd:4;
  * \return state of execution
                                                                       uint8 t type:4;
  * \retval 1 macro performed
                                                                     \cdot* \retval 0
                   no macro performed
                                                                 } t lstate;
  *Duint8_t performAddOnMacro(t_lstate *lstate, uint8_t lvalue, uint8_t accessory)
 €
   switch(lstate->type)
     -{
       case BIDIB OUTTYPE SPORT:
                                                 // standard port
           start_sequence_turnout(lstate, lvalue, accessory);
                                                // macro performed
           return 1:
       case BIDIB OUTTYPE LPORT:
           hreak:
       case BIDIB OUTTYPE SERVO:
           break:
       case BIDIB OUTTYPE SOUND:
           break;
        case BIDIB OUTTYPE MOTOR:
           break;
        case BIDIB OUTTYPE ANALOG:
           break:
       default:
           break;
     ł
    return 0;
                                                 // macro not performed
 ł
```
Hier am Beispiel der OneControl, die an dieser Stelle wird nur den Typ: BIDIB\_OUTTYPE\_SPORT unterstützt. Die Argumente sind:

- lstate ⇒ Schaltbefehl
- lvalue ⇒ Wert des Makropunktes
- accessory ⇒ Nummer des Accessorys für das "Schlusswort"

Die Unterscheidung des Accessory-Typs kann am Beispiel abgelesen werden.

Da diese Aktionen während des Betriebs innerhalb einer Task laufen, gilt auch hier, dass bei komplexeren Funktionen die folgende Bearbeitung lediglich initiiert werden sollte. Die eigentliche Funktionalität sollte in einer entsprechenden Task durchgeführt werden.

## <span id="page-11-0"></span>**Hilfseingabe**

Die Basis-Firmware unterstützt Eingänge in zwei Arten:

- Meldung über den BiDi-Bus nach einer MSG\_LC\_KEY\_QUERY-Nachricht
- Starten von Makros über externe Eingänge

In beiden Fällen wird die Callback-Funktion **check\_input\_addon(…)** aufgerufen. Sie muss den Zustand des übergebenen Eingangs liefern. Hat das AddOn diese Fähigkeit nicht, muss FALSE geliefert werden.

```
\Box/*
  * \brief Checks the input with the given number and returns result.
           This function is called by the macro engine to start a macro.
           If there is no input on the given number, we return FALSE.
  * \param number number of input (0...7)
  * \return uint8_t result of check
  * \retval
                    TRUE input is active
  * \retval
                    FALSE input is not active
  ^*/□uint8 t check input addon(uint8 t number)
 ŧ
   return check_input_turnout_manager(number);
\vert \cdot \rangle
```
Beachte: Derzeit werden für die Makroausführung nur die Zustände der ersten 8 Eingänge abgefragt.

### **Spontane Keyboard-Ereignisse** werden mit dem integrierten **[Event-System](https://forum.opendcc.de/wiki/doku.php?id=softwarebausteine:event-system)** realisiert.

## **Debug-Schnittstelle**

Auch das debug if-Modul enthält "Hooks" zur Unterstützung der AddOns.

- **Aufruftabelle ASCII\_PARSE\_TAB\_ADDON**
- **Überschrift PA\_info\_addon()**
- **Zusammenfassung PA\_help\_addon()**

Diese Teile werden ebenso an den entsprechenden Stellen im Basis-Projekt eingebunden.

Die Aufruftabelle muss in der vorbereiteten Headerdatei: **addon\_debug\_if.h** definiert werden.

Hier am Beispiel OneControl mit DMX-Vorgabe:

```
⊟#ifndef ADDON DEBUG IF H
 #define ADDON DEBUG IF H
 #include <stdbool.h>
 #define ASCII PARSE TAB ADDON \
     /* Command / Call
                                       implemented / simulated / tested / comment */ \
     {{" OCL" }/* i / s / t list all dmx values */ \backslashPA OneControlList },
     {' \c{C}A"},/* i / s / t all on, all off
                                                                                          */PA OneControlAll },
                                                                                          */\lambda{'("OCD"},
                  PA OneControlDirect },
                                                     /* i / s / t set value
]/*! \brief Initializes the AddOn. Called by main.
E
  *bool PA info addon(void);
3/*! \brief Closes the AddOn e.g. should close all own used interrupts!
  \ast\overline{1}*void PA_help_addon(void);
 void PA OneControlAll(void);
 void PA_OneControlList(void);
 void PA OneControlDirect(void);
 #endif /* ADDON DEBUG IF H */
```
Zusätzlich müssen hier auch die Prototypen für die eigentlichen Debug-Funktionen definiert werden.

Die Texte für Überschrift und Zusammenfassung werden in der vorbereiteten Quelle **addon\_debug\_if.c** formuliert:

```
// Functions:
 //--------------------
                             □/*! \brief Sends the caption of AddOn.
 *□bool PA info addon(void)
 €
  pc_send_string_PM("OpenDCC_OneControl ");
  return true;
| }
□/*! \brief Sends short syntax description of AddOn debug commands.
 *⊡void PA help addon(void)
 €
  pc_send_answer_PM("OneControl_Test");
  pc send answer PM(" OCL: DMX all [0|1]: all off, all on");
  pc_send_answer_PM(" OCA: DMX direct");
  pc send answer PM(" OCD: DMX list values");
-3
 // Special Debug-Functions for AddOn defined in ASCII PARSE TAB ADDON:
 ⊡void PA OneControlAll(void)
 €
  pc_send_answer_PM("Here comes the deep information for the requested debug command ... ");
13
```
Anschließend werden die eigentlichen Debug-Funktionen programmiert.

## **Zusammenfassung**

## **Vorgehen**

- 1. In addon model.h Modell konfigurieren
- 2. In addon\_version.h Versionsinformationen definieren
- 3. In addon\_features.h Fähigkeiten definieren
- 4. EEPROM-Daten festlegen (CV)
	- 1. addon\_cv\_define.h Variablen definieren
	- 2. addon\_cv\_declaration.h Variablen deklarieren
	- 3. addon cv data.h Inhalte festlegen
	- 4. addon cv features.h Fähigkeiten festlegen
- 5. In addon.c/h Initialisierung (inkl. Power-Up) und "Shutdown" sowie Neustart veranlassen
- 6. In addon\_tasklist.h Tasks definieren
- 7. In addon.c "Schlusswort" und Makrofunktionen sowie gfls. Eingangsschalter für Makros initiieren
- 8. In addon debug.c/h Debugfunktionen einbauen

### **Hooks**

### **Definitionen**

**Versionsdaten**

- **MAIN\_VERSION** Hauptversionsnummer
- **SUB VERSION** Unterversionsnummer
- **COMPILE RUN** Kompilierlauf
- **BUILD\_YEAR** Herstellungsdatum: Jahr
- **BUILD MONTH** Herstellungsdatum: Monat
- **BUILD DAY** Herstellungsdatum: Tag

### **Baugruppenkennzeichnung**

- **BIDIB VENDOR ID** vendor ID = 13
- **BIDIB PRODUCT ID** product ID see [http://www.opendcc.de/elektronik/bidib/opendcc\\_bidib.html](http://www.opendcc.de/elektronik/bidib/opendcc_bidib.html)
- **CLASS ACCESSORY** occurence of accessory messages (0/1=no/yes)
- **CLASS OCCUPANCY** occurence of occupancy messages (0/1=no/yes)
- **CLASS SWITCH** occurence of switch messages (0/1=no/yes)

### **Allgemeine Definitionen**

### siehe **addon\_model.h**

- Aktiviert Zusatzfunktionen aus der Basis-Software, z.B. Servos (**SERVO\_ENABLED**), LED-Blinken (**BLINK\_MORSE\_ENABLED**).
- Notwendige Angaben, z.B. über die Anzahl von Ein- und Ausgängen, z.B. **NUM\_OF\_INPUTS**, **NUM\_OF\_SPORTS**

### **Fähigkeiten**

### siehe **addon\_features.h**

Fähigkeiten des AddOns laut [BiDiB, ein universelles Steuerprotokoll für Modellbahnen,](http://www.bidib.org/protokoll/bidib_general.html) z.B. **FEATURE\_STRING\_SIZE** oder **FEATURE\_CTRL\_INPUT\_COUNT**.

#### **Taskverwaltung cortos**

- **ADDON PROTOTYPES** Prototypdefinitionen
- **ADDON TASKENUMS** Task-IDs
- **ADDON TASKLIST** Taskdefinitionen
- **ADDON\_FIFOS** FIFO-Definitionen

#### **CV-Werte**

- EEPROM Version, Herstellerkennzeichnung, … CV1-CV7
- (Reserviert CV8-CV69)
- Allgemeine Einstellungen CV70
- (Reserviert CV71-80)
- Servos (wenn konfiguriert) ab CV81
- Accessorys (wenn konfiguriert) ab CV209
- **AddOn spezifische Werte ab CV389**

### **Funktionen**

**Start und Stopp**

- **init\_addon()** Funktionsaufruf zur Initialisierung **vor** Freigabe de Interrupts
- **power\_up\_addon()** ask zur weiteren Initialsierung **nach** Freigabe der Interrupts
- **init finished addon()** Abfrage, ob AddOn mit INitialisierung fertig ist
- **restart\_addon()** Funktion zum Neustart nach Knoten-Reset
- **close\_addon()** Funktion zum Schließen des AddOns insbesondere der Interrupts

#### **Betrieb**

- **performAddOnMacro()** Ausführen der Makros eines AddoOns
- **accessoryStateAddOn()** "Schlusswort" bei Beendigung des Accessorys
- **check\_input\_addon()** Zustandsabfrage der ersten 8 Eingänge zum Makrostart

**Debug-Schnittstelle**

- **ASCII PARSE TAB ADDON** Aufruftabelle der einzelenen Debug-Befehle
- **PA\_info\_addon()** Überschrift
- PA help addon() Zusammenfassung

From: <https://forum.opendcc.de/wiki/> - **BiDiB Wiki**

Permanent link: **[https://forum.opendcc.de/wiki/doku.php?id=addon\\_einbinden&rev=1397840692](https://forum.opendcc.de/wiki/doku.php?id=addon_einbinden&rev=1397840692)**

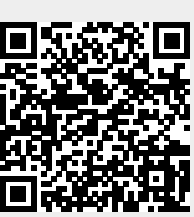

Last update: **2016/07/05 10:47**